Mimics Research 21.0 – Instructions for Software Use | L-10790-02 1

## 1 Description of Mimics software

Materialise's Interactive Medical Image Control System (MIMICS) is a software tool for visualizing and segmenting medical images (such as CT and MRI) and rendering 3D objects. The software comes in two editions: Research and Medical. Only the Medical edition may be used as a medical device, within the limits described in the intended use statements of this edition. The Research edition is intended for research only.

Mimics may be used to load and process stacks of 2D images from numerous formats including: Dicom 3.0 format, BMP, TIFF, JPG and raw images. Once images are processed, they can be used for numerous applications of Engineering on Anatomy including measuring, designing, modeling and 3D printing.

Mimics Base enables users to control and correct the segmentation of medical images such as CT and MRI-scans. A trained software user can easily and accurately define 3D models for visualization and/or production. The software also provides a way to remove image artifacts that may appear due to a patient's metal implants.

Additional modules provide more extensive capabilities such as the ability to perform CAD operations (for designing custom prosthesis or optimizing new devices based on image data) or preparing finite element meshes.

### 2 Indications for use

Mimics Research (hereafter 'Mimics') is intended only for research purposes. It is intended as a software interface and image segmentation system for the transfer of imaging information from a variety of imaging sources to an output file. It is also used as software for simulating, measuring and modeling in the field of biomedical research. "Mimics Research" must not be used, and is not intended to be used, for any medical purpose whatsoever. Usage of the software signifies your acceptance of the above.

### 3 Best-practice tips and precautions

Be advised that the quality of medical images determines the accuracy of the 3D model in Mimics. Scanning protocols are left to the discretion of the user; however, we recommend that industry standards are referenced and followed.

Please be aware that the Dicom coordinate system is reset for each Dicom series originating from all Hitachi scanners and from Siemens Symphony, Sonata and Harmony scanners with software versions older than Syngo MR B13.

Mimics displays measurements with 4 digits behind the decimal point. Accuracy of measurements is limited by the pixel size of the images.

Python scripts written for previous versions of Mimics Research should be re-validated by the user before being applied with the present version.

### 4 Instructions for use

#### 4.1. Starting Mimics

After installing the software on your PC, double click the Mimics icon for the **Research** or **Medical** edition on your desktop. You may also click on the **Start Button → All Programs** → Materialise → Mimics to begin. Be sure to select the *Medical edition* for clinical applications.

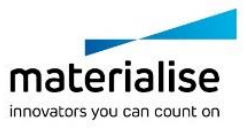

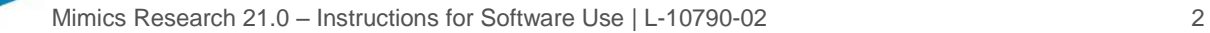

Materialise software is protected by a key file. When you start Mimics for the first time or when your key has expired, the Key Request Wizard will automatically start up to assist you with the registration process. Available options are explained in the **Reference Guide**. We recommend that you select 'instant activation' in the Key Request Wizard. This will automatically renew your license Key File when it expires as long as you have internet access.

#### 4.2. Minimum system requirements

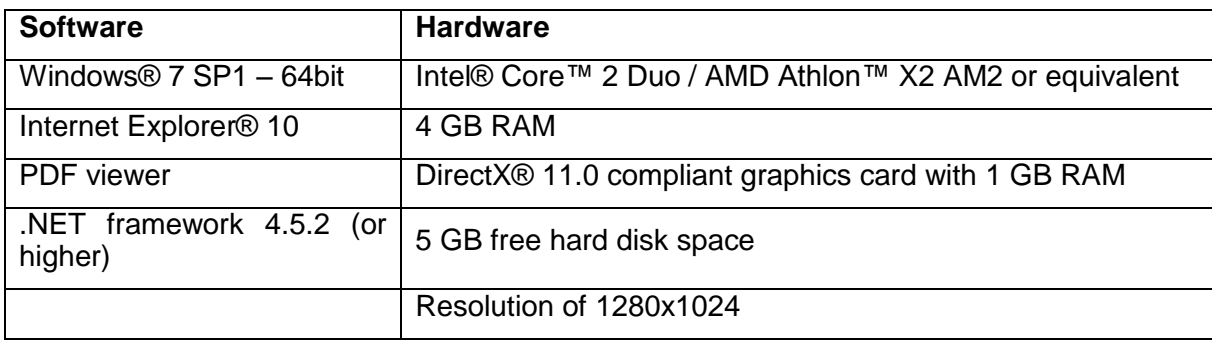

Note: Mac® users can install the MIS using Boot Camp® in combination with a supported Windows OS.

#### 4.3. Preferred system requirements

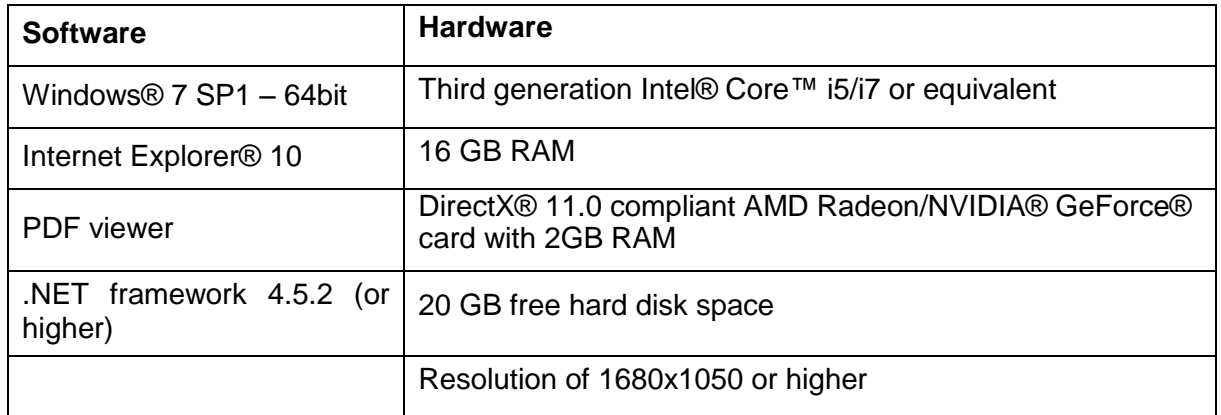

Note: Other qualifications may apply. When working with datasets larger than 1GB the system should comply with the recommended system requirements. Advanced segmentation tools such as Smart Expand and Coronary segmentation require hardware as specified in the recommended requirements even for smaller datasets.

It is recommended to use our software within a hardware and/or network environment in which cyber security controls have been implemented including anti-virus and use of firewall.

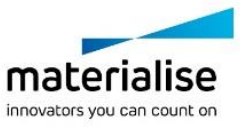

Mimics Research 21.0 – Instructions for Software Use | L-10790-02 3

# 5 Manufacturer contact details

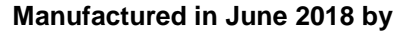

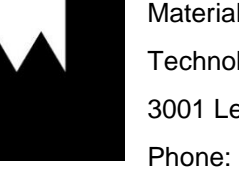

Materialise NV Technologielaan 15 3001 Leuven, Belgium Phone: +32 16 39 66 11 [www.materialise.com](http://www.materialise.com/)

© 2018 – Materialise NV. All rights reserved.

Materialise, the Materialise logo and the Materialise Mimics product name are trademarks of Materialise NV.

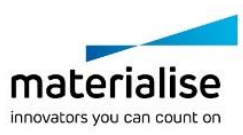